УДК 621.941.1

## ОБРОБКА ЕКСПЕРИМЕНТАЛЬНИХ ДАНИХ ЗА ДОПОМОГОЮ МАТLАВ ПРИ ПОШУКУ ЕФЕКТИВНИХ **МАСТИЛ**

## Ліщенко Н.В., канд. техн. наук, асистент Одеська національна академія харчових технологій, м. Одеса

Описано методологію комп'ютерної обробки великої кількості експериментальних даних на прикладі пошуку ефективних мастильно-охолодних технологічних засобів (МОТЗ).

A large number of experimental data computer processing methodologies on the example of finding effective metal-working lubricants are described.

Ключові слова: корисний крутильний момент і осьова сила різання, квадратурні струми приводів верстата, перетворення математичної моделі, тренд зміни сигналів.

Актуальним напрямком у сучасній технології машинобудування є застосування комп'ютерних автоматизованих систем наукових досліджень, заснованих на автоматизації збору вимірювальних даних і їхній автоматичній обробці [1]. Це викликано необхідністю обробки великої кількості експериментальних даних (у розглянутому випадку порядку 26х10<sup>6</sup> вимірів). Для створення таких систем потрібні відповідні комп'ютерні технології обробки даних й інструментальні комп'ютерні засоби для їхньої реалізації. Нижче дається опис розробленої методології комп'ютерної обробки експериментальних даних, що дозволяє автоматизувати технологічні дослідження, пов'язані з обробкою великої кількості (порядку  $10^8$ ) первинних багатоканальных вимірів.

У ході експериментів визначали корисний кругильний момент на шпинделі (свердлі) і корисну осьову силу різання з частотою виміру 200 Гц. При цьому для кожного із зазначених параметрів корисний сигнал  $(S_n)$  визначали за формулою

$$
S_n = S_{\Sigma} - S_{xx} \tag{1}
$$

де  $S_{\Sigma}$ ,  $S_{rr}$  – сигнали, що характеризують сумарну величину параметра і рівень його неробочого ходу, відповідно.

Як сигнали, що характеризують крутильний момент  $(M_{\Sigma})$  і осьову силу  $(P_{\Sigma})$  різання, використовували квадратурні струми відповідних приводів верстата: привід головного руху і привід вертикальної подачі. Ці квадратурні струми використовуються в зазначених приводах для прецизійного автоматичного регулювання частоти обертання відповідних асинхронних електродвигунів. У системі ЧПУ "Flex NC" (ТОВ "Станкоцентр", м. Москва) ці сигнали зроблені доступними для виміру з метою контролю і діагностики технологічної системи механічної обробки. При роботі верстата автоматично формуються первинні файли, що містять вимірювальну інформацію у форматі ppl.

Для того щоб обробити велику кількість експериментальних даних, зручно застосувати пакет МАТLAВ - середовище і мову програмування для комп'ютерної обробки даних [2]. Це викликано тим, що можливості стандартного файлу додатка Excel обмежені числом вимірів (число рядків таблиці Excel), яке не перевищує 65536, і можливістю побудови графіка за результатами перших 32000 вимірів.

У середовищі МАТLAВ створюють т-файл, що дозволяє з інформації, яка міститься в первинному файлі, виділити тренд зміни корисного крутильного моменту на шпинделі і корисної осьової сили різання впродовж роботи свердла відповідно до формули (1). Таким чином, можна простежити зміну цих сигналів у межах часу обробки визначеної кількості отворів, наприклад 30-ти отворів.

Записаний у процесі свердління файл *ppl* має як низькочастотну, так і високочастотну складову. Тому, при аналізі даних роблять їхню фільтрацію, усуваючи високочастотну складову. Для реалізації алгоритму фільтрації зроблено розрахунок, наприклад за 100 попередніх і 100 наступних значень сигналів. При цьому кількість точок, що відповідає свердлінню, наприклад 30-ти отворів, скорочується в 100 разів (від 100 000 до 1000 точок).

Фільтрацію сигналу проводили з використанням формули

$$
y_p = \frac{\sum_{i=(100(p-1))+1}^{100(p+100)}}{200},
$$
 (2)

де  $B_i$  – поточна величина сигналу;

 $p$  – порядковий номер усереднених значень сигналу;

 $v_n$  - значення р-ого усередненого значення сигналу.

Побудову і перетворення математичної моделі вимірюваних сигналів можна пояснити схемою на рис. 1.

Первинний сигнал (рис. 1 *а*) перетворюють, застосовуючи до нього метод "ковзне усереднення", відповідно до формули (2). Це дозволяє скоротити обсяг вимірювальної інформації шляхом її усереднення, зберігаючи при цьому внесок усіх первинних даних у математичну модель сигналу (вторинні дані), показаного на рис. 1 б.

Відповідно до алгоритму вводять чисельні значення верхнього і нижнього порогів сигналу (ВП і НП на рис. 1 в), що характеризують два стани технологічної системи: різання і неробочий хід. Якщо поточний рівень сигналу перевищує ВП, то його на цій ділянці (ділянці перевищення) усереднюють за алгоритмом "середнє арифметичне". Якщо поточний рівень сигналу нижчий, ніж НП, то його так само усереднюють за зазначеним алгоритмом на відповідній ділянці (ділянці зниження). У результаті формується чергова математична модель сумарного сигналу (рис. 1 в).

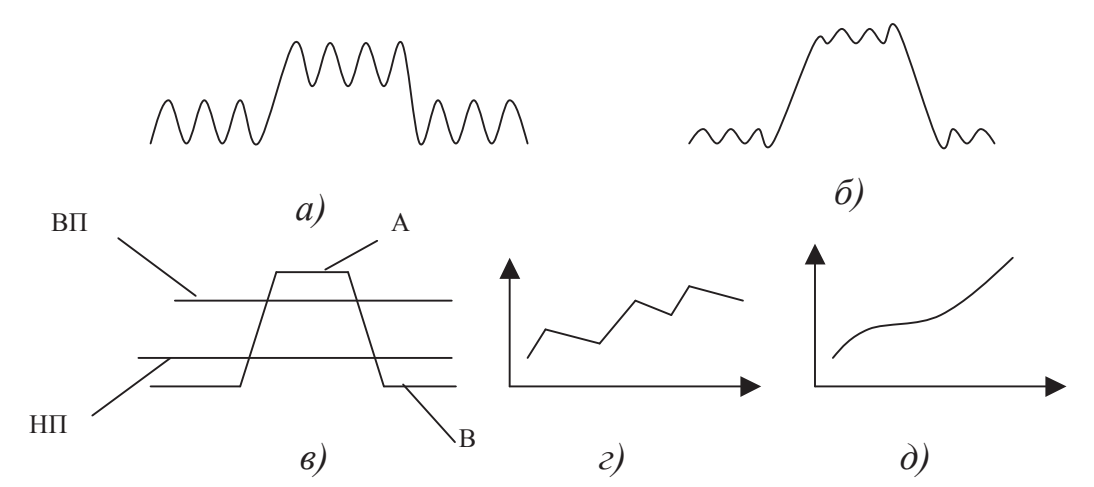

ВП, НП - верхній і нижній пороги сигналу; А, В - усереднені значення сигналу при різанні і неробочому ході; а, б, в, г, д - форми сигналів на різних етапах його перетворення

## Рис. 1 - Схема перетворення математичної моделі вимірюваних сигналів

Для виділення корисного сигналу (корисного крутильного моменту і корисної осьової сили різання) за формулою (1) знаходять різницю між середніми його значеннями (рівні А і В на рис. 1 в). Цю різницю знаходять двічі: на фронті і зрізі сигналу, відповідно. Наприклад, 30-ти просвердленим отворам буде відповідати 60 точок, що характеризують корисний сигнал (крива 5 на рис. 2).

Відповідно до моделі формування різниці рівнів сигналу формують масив вимірювальної інформації, що характеризує зміну корисного сигналу під час роботи верстата (рис. 1 г). Заключним етапом моделювання сигналу є виділення відповідного тренда, що характеризує роботу свердла в часі. Це може бути лінійна чи поліноміальна (рис. 1  $\partial$ ) апроксимація цього сигналу.

Програма працює таким чином. Після завантаження m-файлу в середовищі MatLab відкривається користувальницьке вікно (рис. 2), у якому доступною є тільки кнопка "Завантажити дані". При натисканні цієї кнопки відбувається відкриття діалогового вікна для вибору файлу з даними. Після вибору конкретного файлу і натискання клавіші "відкрити" у користувальницькому вікні (перше поле) виконується побудова графіка даних цього файлу і становлення властивості "доступність" для кнопок "Фільтрація", "Видалити дані", "Визначення границь", "Побудувати модель". Після натискання кнопки "Фільтрація" з'являється діалогове вікно "Фільтрація", що дозволяє задавати ширину вікна для алгоритму фільтрації "ковзне усереднення". Після введення ширини вікна первинний графік даних (наприклад, крутильного моменту на шпинделі) замінюється графіком даних, отриманих після алгоритму "ковзне усереднення" (крива 1). При натисканні наступної кнопки "Видалити дані" з'являється діалогове вікно, у якому задають інтервал зміни даних, що відповідають грубим викидам, які звичайно розташовуються на початку і в кінці первинного файлу, а отже, і зберігаються після алгоритму "ковзне усереднення". Якщо з першого разу всі грубі викиди видалити не вийшло, користувач натискає знову кнопку "Видалити дані" і вводить новий інтервал зміни грубих викидів даних.

Далі, при натисканні кнопки "Визначення границь, відповідно до програми йде пошук верхньої і нижньої границі, що проходять через найнижчу точку на інтервалі сталого різання і найвищу точку на інтервалі неробочого ходу, відповідно, при навантаженні інструмента й у режимі його неробочого ходу. Знайдені програмою значення верхньої і нижньої границі відображаються у вільних осередках, розташованих, відповідно, після кнопок "Верхня границя і "Нижня границя".

При цьому в другому полі для розміщення графіків з'являються накладені одна на одну наступні моделі сигналів: модель сигналу після "ковзного усереднення" (крива 1), модель сигналу (прямокутні імпульси) (крива 2); верхня границя (крива 3) і нижня границя сигналу (крива 4) та проміжні положення лінії формування зазначених границь.

Після натискання кнопки "Побудувати модель" друге поле звільняється, графіки з першого поля зникають, їхнє місце займають графіки з другого поля (криві 1, 2, 3, 4 у першому полі), що не містять проміжних положень лінії формування границь, і установлюється властивість "доступність" для кнопки "Побудувати графік".

Після натискання кнопки "Побудувати графік" (рис. 2) обчислюється корисний крутильний момент, будується його графік у другому полі (крива 5 на рис. 2 показує зміну цього сигналу за час роботи сверлла) і установлюється властивість "лоступність" для кнопки "Побудувати тренд".

Після натискання кнопки "Побудувати тренд" (рис. 2) з'являється діалогове вікно для задавання ступеня апроксимуючого полінома. Після задавання ступеня полінома (наприклад, третього) у другому полі будується лінія тренда зміни корисного сигналу, наприклад крутильного моменту різання (крива 6). При цьому в нижній частині вікна з'являється рівняння апроксимуючого полінома і стає доступною кнопка "Похілна".

Після натискання кнопки "Похідна" виконується операція чисельного диференціювання даних моделі сигналу, отриманого після "ковзного усереднення" (крива 7). Результат диференціювання відображається у третьому полі.

Заключним етапом роботи розглянутої програми є збереження даних. При натисканні кнопки "Зберегти дані" (рис. 2) здійснюється відкриття діалогового вікна для визначення імені файлу і місця, у якому зберігаються дані з розширенням xls.

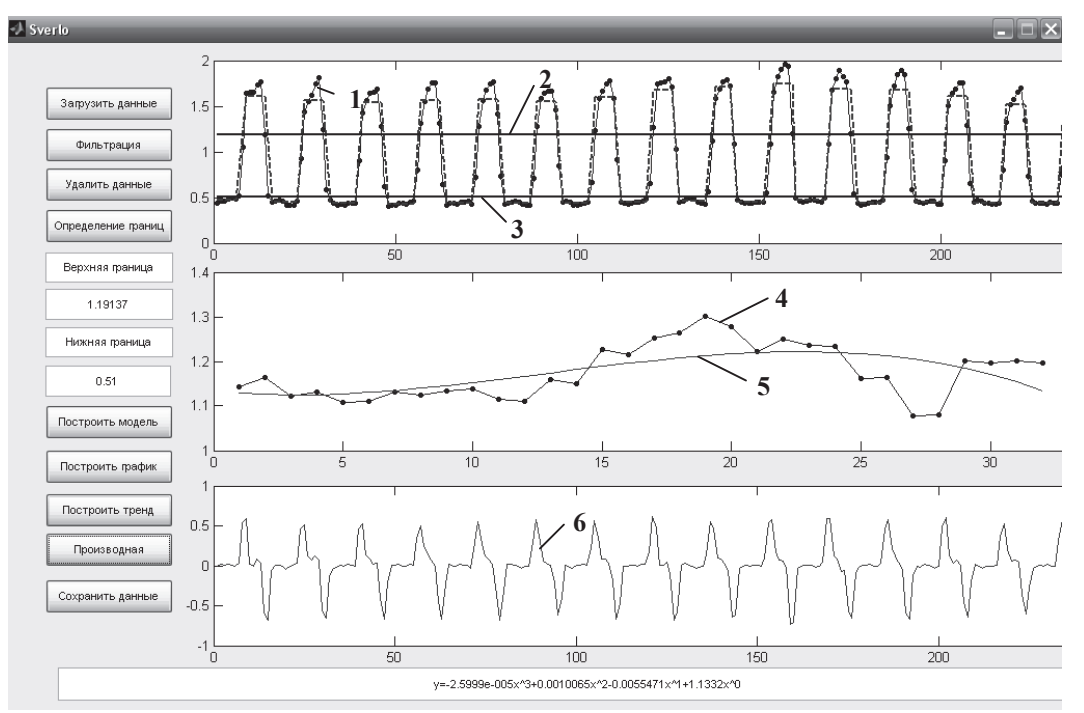

 $l$  – сумарний момент; 2, 3 – лінії верхнього і нижнього порогів, відповідно; 4 – корисний крутильний момент, 5 - його тренд; 6 - похідна сумарного крутильного моменту

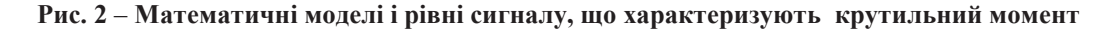

Описана комп'ютерна технологія перетворення вимірювальних даних була застосована при порівняльному дослідженні семи видів твердих технологічних мастил на основі стеарину. При свердлінні отворів (глибина свердління 10 мм) на координатно-розточувальному верстаті з ЧПУ "Flex NC" вимірювали і фіксували два сигнали, що характеризують процес свердління: крутильний момент на шпинделі і осьову силу різання. Заготовка: зразок зі сталі 35 (НВ 190...210). Режими свердління: частота обертання свердла  $n = 2000$  об/хв; подача  $S = 50$  мм/хв. Свердла: сталь P18, діаметр 2,85 мм. Кількість просвердлених отворів із кожним ТТС - 30 і 95 шт.

Для підвищення надійності експериментальних даних кожен дослід повторювали три рази з подальшим усередненням результату. На підставі порівняння різних складів ТТС за узагальненими залежностями (крива 6 на рис. 2) були обрані найбільш ефективні мастила, що істотно знижували корисний крутильний момент і корисну осьову силу різання.

## Література

- $1<sup>1</sup>$ Суслов А.Г., Дальский А.М. Научные основы технологии машиностроения. - М.: Машиностроение,  $2002 - 684c$ .
- 2. Дьяконов В.П. MATLAB 6/5 SP1/7.0+Simulink 5/6. Основы применения. Серия «Библиотека профессионала». - М.: СОЛОН-Пресс, 2005. - 800 с.